PRG\_ALL\_2.txt //取得進入.swf檔後按下開始按鈕前的等待時間 var waittime=Math.floor(getTimer()/1000); //計算正確遊戲時間並顯示在畫面上欄位 function count(){ //進入本.swf檔案後總時間減去等待時間就是玩遊戲時間,存入gametime變數 var gametime=Math.floor(getTimer()/1000)- waittime; time\_txt.text=gametime;//畫面上文字欄位顯示玩遊戲時間 } //每1000毫秒(1秒鐘)觸發count函數一次 var timeCount=setInterval(count,1000); var picok=0; (//新增picok變數,紀錄拼圖正確數,預設0 ok\_mc.visible=false; //過關按鈕先隱藏 //----------------------------------------------------------------------- //for迴圈為4個拼圖影片片段加入事件偵聽 for(var  $i:int=1; i \le 4; i++)$ { //with()函數,統一為4個拼圖影片片段指定事件 with(this['pic'+i+'\_mc']){ //設定拼圖影片片段元件buttonMode模式為true buttonMode = true; //拼圖偵聽MOUSE\_DOWN事件,發生自訂drag函數 addEventListener(MouseEvent.MOUSE\_DOWN,drag); //拼圖偵聽MOUSE\_UP事件,發生自訂dragStop函數 addEventListener(MouseEvent.MOUSE\_UP,dragStop); } } // 上面那段程式等同下面效果 // 設定拼圖影片片段元件buttonMode模式為true // pic1\_mc.buttonMode = true; //  $pic2$  mc.buttonMode = true; // pic3\_mc.buttonMode = true; // pic4 mc.buttonMode = true; //拼圖偵聽MOUSE\_DOWN事件,發生自訂drag函數 // pic1\_mc.addEventListener(MouseEvent.MOUSE\_DOWN,drag); // pic2\_mc.addEventListener(MouseEvent.MOUSE\_DOWN,drag); // pic3\_mc.addEventListener(MouseEvent.MOUSE\_DOWN,drag); // pic4\_mc.addEventListener(MouseEvent.MOUSE\_DOWN,drag); //拼圖偵聽MOUSE\_UP事件,發生自訂dragStop函數 // pic1 mc.addEventListener(MouseEvent.MOUSE UP,dragStop); // pic2\_mc.addEventListener(MouseEvent.MOUSE\_UP,dragStop); // pic3\_mc.addEventListener(MouseEvent.MOUSE\_UP,dragStop); // pic4\_mc.addEventListener(MouseEvent.MOUSE\_UP,dragStop); // -------------------------------------------------------------------------------- ---

//drag函數,定義在圖片上按下按鈕時發生動作 function drag(me:MouseEvent):void{

```
PRG_ALL_2.txt
       me.currentTarget.useHandCursor = true;//這個影片片段顯示手指游標
       var object=me.target;//取得目標名稱
   if(object.enabled==true){//拖曳前先判斷如果元件啟用狀態為true,才能拖曳
         //將目標交換到容器(這個場景)的最上方
         this.setChildIndex(object,this.numChildren-1);
         //開始拖曳目標
      me.currentTarget.startDrag();
 }
}
//dragStop函數,定義放開圖片發生動作
function dragStop(me:MouseEvent):void{
       me.currentTarget.stopDrag();//停止拖曳
       var object=me.target;//取得目標名稱
       //依據拖曳對象,作不同碰觸偵測判別及圖片定位
       switch(object){
          case pic1_mc :
            if (me.currentTarget.hitTestObject(hittest1)){ 
pic1_mc.x=59;pic1_mc.y=95;
                 1/如果拼圖pic1_mc啟用狀態為true,picok變數才能+1
                    if(pic1_mc.enabled == true){picok++;} //拼圖pic1_mc拖曳到正確位置後,設定pic1_mc啟用狀態為
false,供拖曳判斷
                     pic1 mc.enabled = false;
                      }//如果圖片碰觸偵測ok,圖片移到設定位置,picok變數+1
                  break;
          case pic2_mc :
            if (me.currentTarget.hitTestObject(hittest2)){ 
pic2_mc.x=224.9;pic2_mc.y=95;
                 //如果拼圖pic2_mc啟用狀態為true, picok變數才能+1
                    \{if(pic2_m c.enabled == true)\{picok++; \}\} //拼圖pic2_mc拖曳到正確位置後,設定pic2_mc啟用狀態為
false,供拖曳判斷
                     pic2 mc.enabled = false;
 }
                  break;
          case pic3_mc :
            if (me.currentTarget.hitTestObject(hittest3)){ 
pic3_mc.x=59;pic3_mc.y=323;//如果拼圖pic3_mc啟用狀態為true,picok變數才能+1
                    if(pic3_mc.enabled == true){picok++;}
                      //拼圖pic3_mc拖曳到正確位置後,設定pic3_mc啟用狀態為
false,供拖曳判斷
                     pic3 mc.enabled = false;
 }
                  break;
          case pic4_mc :
            if (me.currentTarget.hitTestObject(hittest4)){ 
pic4_mc.x=224.9;pic4_mc.y=323;
                 //如果拼圖pic4_mc啟用狀態為true, picok變數才能+1
                    if(pic4_mc.enable d == true){picok++;} //拼圖pic4_mc拖曳到正確位置後,設定pic4_mc啟用狀態為
false,供拖曳判斷
                     pic4 mc.enabled = false;
 }
```

```
第 2 頁
```
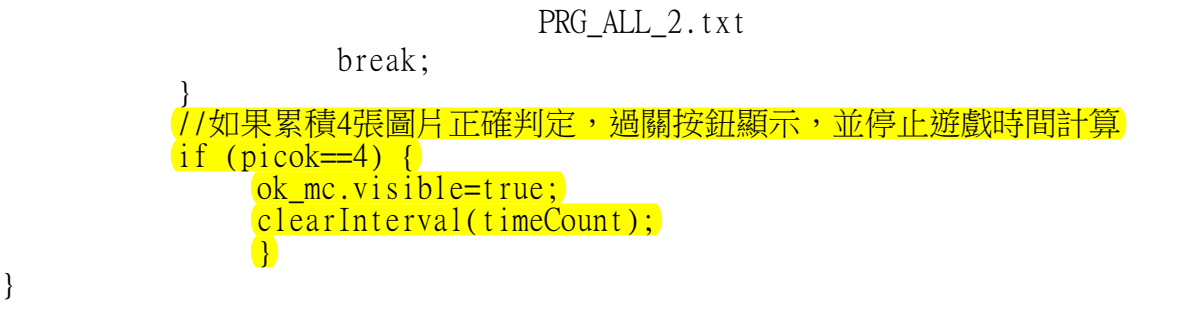

}